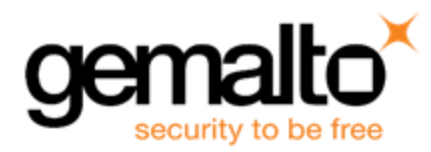

# **Sentinel RMS SDK v9.3.0**

**Release Notes for Windows (32-bit and 64-bit)**

**Release Version: v9.3.0 Document Number: 007-013329-001, D Release Date: May, 2018**

## **Contents**

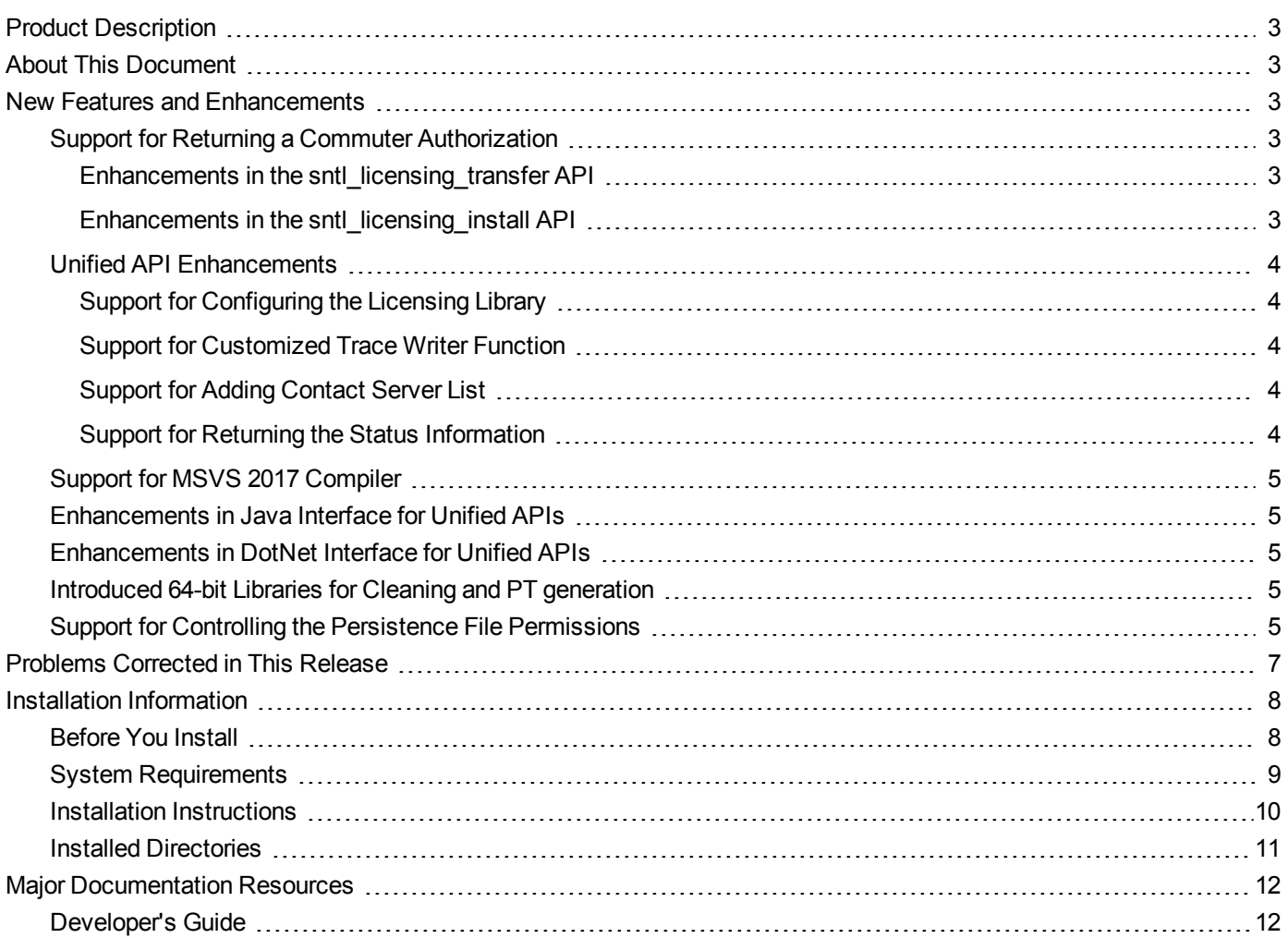

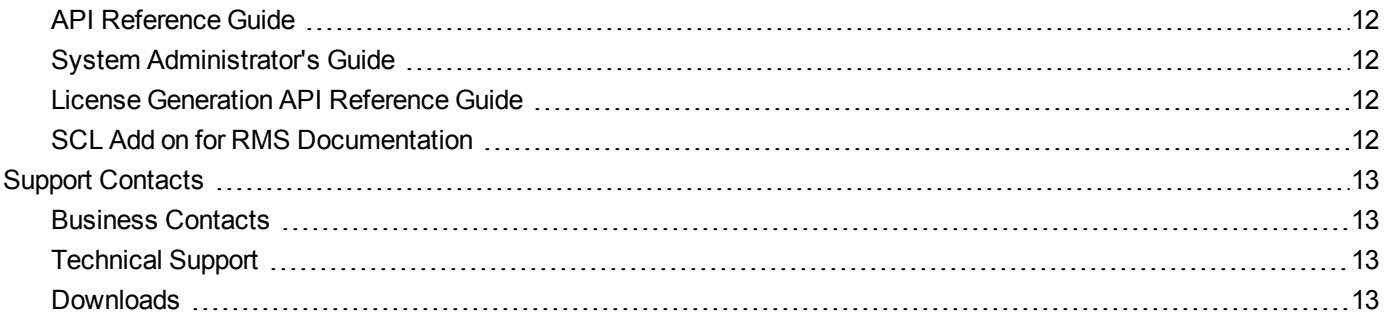

# <span id="page-2-0"></span>**Product Description**

Sentinel RMS is a software licensing SDK for your applications. It increases revenue by authorizing the use of your applications and offers a variety of licensing schemes to boost your product sales. It also provides tools that system administrators can use to track and manage licenses in a network.

When SCL add-on is combined with the license enforcement features of Sentinel RMS and the entitlement management features of Sentinel EMS, it makes a complete solution that provides the benefits of cloud-connected licensing to applications deployed in the customer's network or hosted online. Usage collection and reporting is the most significant advantage obtained with cloud-connected licensing.

# <span id="page-2-1"></span>**About This Document**

This document contains details about the new features, problems corrected, and installation of the v9.3.0 of the Sentinel RMS SDK. The last major release was Sentinel RMS v9.2.0.

# <span id="page-2-2"></span>**New Features and Enhancements**

<span id="page-2-3"></span>This section provides details about the new features and enhancements included in the RMS v9.3.0 release.

#### **Support for Returning a Commuter Authorization**

In this release, a new workflow is introduced to return a commuter authorization for connected (to the License Manager) and disconnected users. This feature is also supported for repository licenses.

If the local commuter code is checked-out using Traditional API till RMS v9.2.1 (or earlier), you should return the same using Traditional API, before requesting a commuter code using Unified APIs (v9.3.0 and later).

The following enhancements are included as part of this workflow:

#### <span id="page-2-4"></span>**Enhancements in the sntl\_licensing\_transfer API**

In this release, a new action tag <returnCommuter> is introduced to generate an Acknowledgment string for returning the commuter authorization, related to a particular feature and version.

#### <span id="page-2-5"></span>**Enhancements in the sntl\_licensing\_install API**

In this release, the sntl\_licensing\_install API is enhanced to install the Acknowledgment string generated using the sntl licensing transfer API, to return the commuter authorization.

For more information, see the Commuter Licenses chapter of the Sentinel RMS SDK Developer's Guide and API Reference Guide.

### <span id="page-3-0"></span>**Unified API Enhancements**

The following enhancements related to Unified API are included in this release:

#### <span id="page-3-1"></span>**Support for Configuring the Licensing Library**

In this release, a new API, *sntl\_licensing\_configure*, is introduced for configuring the licensing library. The supported licensing library configurations include:

- **•** Customizing the default standalone license filename/path
	- **–** Use the SNTL\_ATTR\_CONFIG\_LSERVRC\_FILE attribute for customizing the filename/path of the default standalone license file.
- **•** Enabling trace writer file for troubleshooting.
	- **–** Set the client trace level required by the client trace writer file using the SNTL\_ATTR\_CONFIG\_TRACE\_LEVEL attribute (mandatory).
	- **–** Set the trace writer file using the SNTL\_ATTR\_CONFIG\_TRACE\_WRITER\_FILE attribute.

#### <span id="page-3-2"></span>**Support for Customized Trace Writer Function**

In this release, a new callback type SNTL\_CALLBACK\_TYPE\_CUSTOM\_TRACE\_WRITER, is added to the sntl\_ licensing register callback API. This callback type is used for registering a trace writer function that handles the trace messages generated at run-time.

#### <span id="page-3-3"></span>**Support for Adding Contact Server List**

In this release, the following attributes are added to the sntl licensing app context new API:

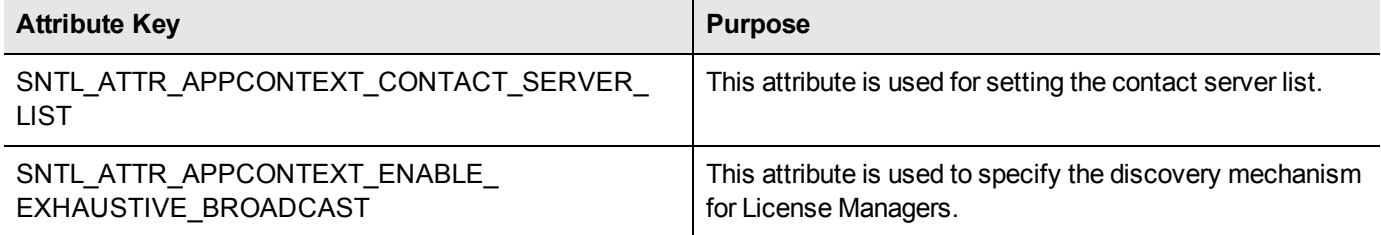

#### <span id="page-3-4"></span>**Support for Returning the Status Information**

This section briefly describes the various enhancements implemented in the sntl\_licensing\_get\_info API:

#### **Added New Query Types**

In this release, the *sntl\_licensing\_get\_info* API has been enhanced to provide the following additional information:

- **•** lastStatusInfo Provides the status code and status message returned by the last-called Unified API, related to an application context.
- **•** statusInfo Provides the status message corresponding to a particular status code specified in the scope XML.

#### **New XML Response Fields for Existing Query Types**

In this release, the following XML response fields are introduced in the appContextInfo query type of the sntl\_licensing get\_info API:

- **•** enableExhaustiveBroadcast The discovery mechanism for License Managers.
- **•** contactServerList The list of License Managers.

#### <span id="page-4-0"></span>**Support for MSVS 2017 Compiler**

Support for the Microsoft Visual Studio 2017 is added in this release. For more information, refer to the list of compilers and libraries section of the Sentinel RMS SDK Developer's Guide.

**Note:** RMS libraries compiled with Microsoft Visual Studio 2015 are fully compatible with Visual 冏 Studio 2017. In this release, the RMS SDK does not include a separate library for Visual Studio 2017.

#### <span id="page-4-1"></span>**Enhancements in Java Interface for Unified APIs**

In this release, the Java interface for Unified APIs is also updated to reflect the enhancements listed in the section Unified API [Enhancements.](#page-3-0)

#### <span id="page-4-2"></span>**Enhancements in DotNet Interface for Unified APIs**

In this release, the DotNet interface for Unified APIs is also updated to reflect the enhancements listed in the section Unified API [Enhancements.](#page-3-0)

#### <span id="page-4-3"></span>**Introduced 64-bit Libraries for Cleaning and PT generation**

The 64-bit permission ticket (PT) generation and persistence cleaning libraries are now available in the Sentinel RMS SDK. The following table provides a detailed description regarding the same:

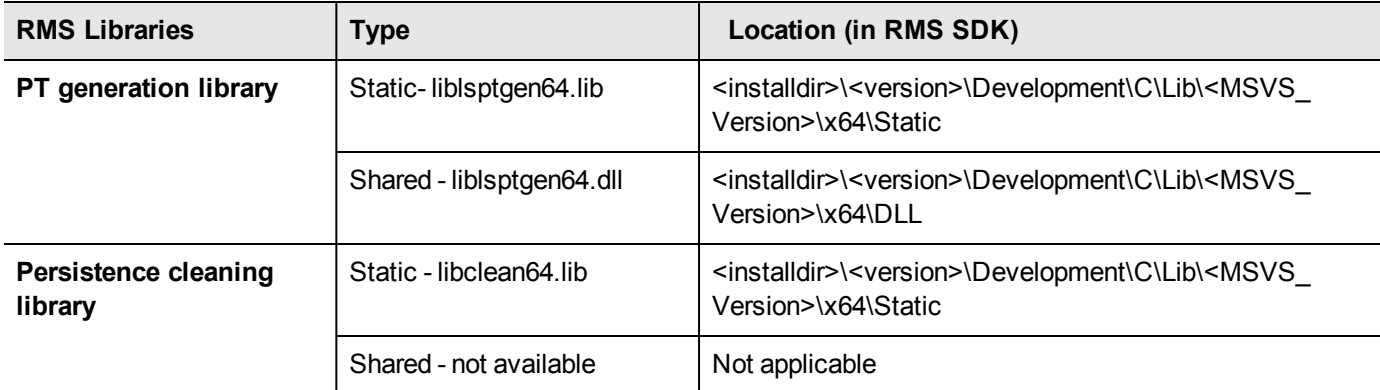

### <span id="page-4-4"></span>**Support for Controlling the Persistence File Permissions**

In this release, a new workflow is added to allow customization of persistence file permissions. The administrator can create the required persistence directories before using the client application (or before stand-alone persistence initialization) / License Manager start-up. It is important to note that:

- **•** The parent directory permissions are automatically cascaded to the sub directories and files under these directories for new installations.
- **•** The system administrator should set the required file permissions recursively if there is need of reassigning permissions.

For more information, contact [Technical](#page-12-0) support.

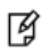

**Note:** Make sure that the License Manager and licensed application are not running while assigning these permissions

# <span id="page-6-0"></span>**Problems Corrected in This Release**

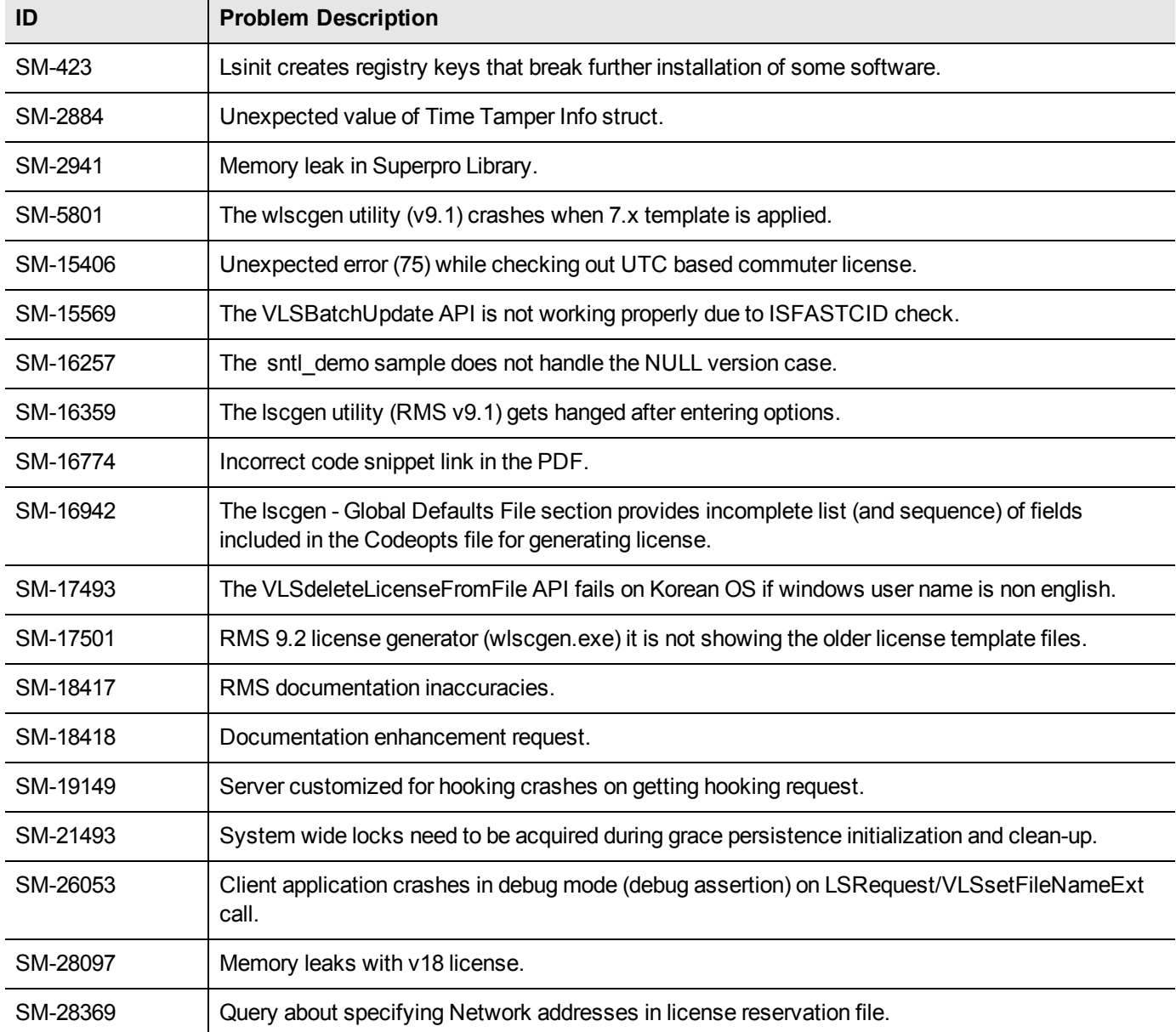

In this release, the following problems are corrected:

# <span id="page-7-0"></span>**Installation Information**

<span id="page-7-1"></span>This section contains information about the installation of RMS SDK.

### **Before You Install**

Before you begin installing the RMS SDK, note the following:

- **•** Administrator Privileges You must have administrator privileges to successfully install all the components.
- **•** RMS SDK Serial Number You require a valid serial number provided by Gemalto. The installer prompts you to enter the serial number provided to you.

### <span id="page-8-0"></span>**System Requirements**

The following are the minimum hardware and software requirements for installing the Sentinel RMS SDK:

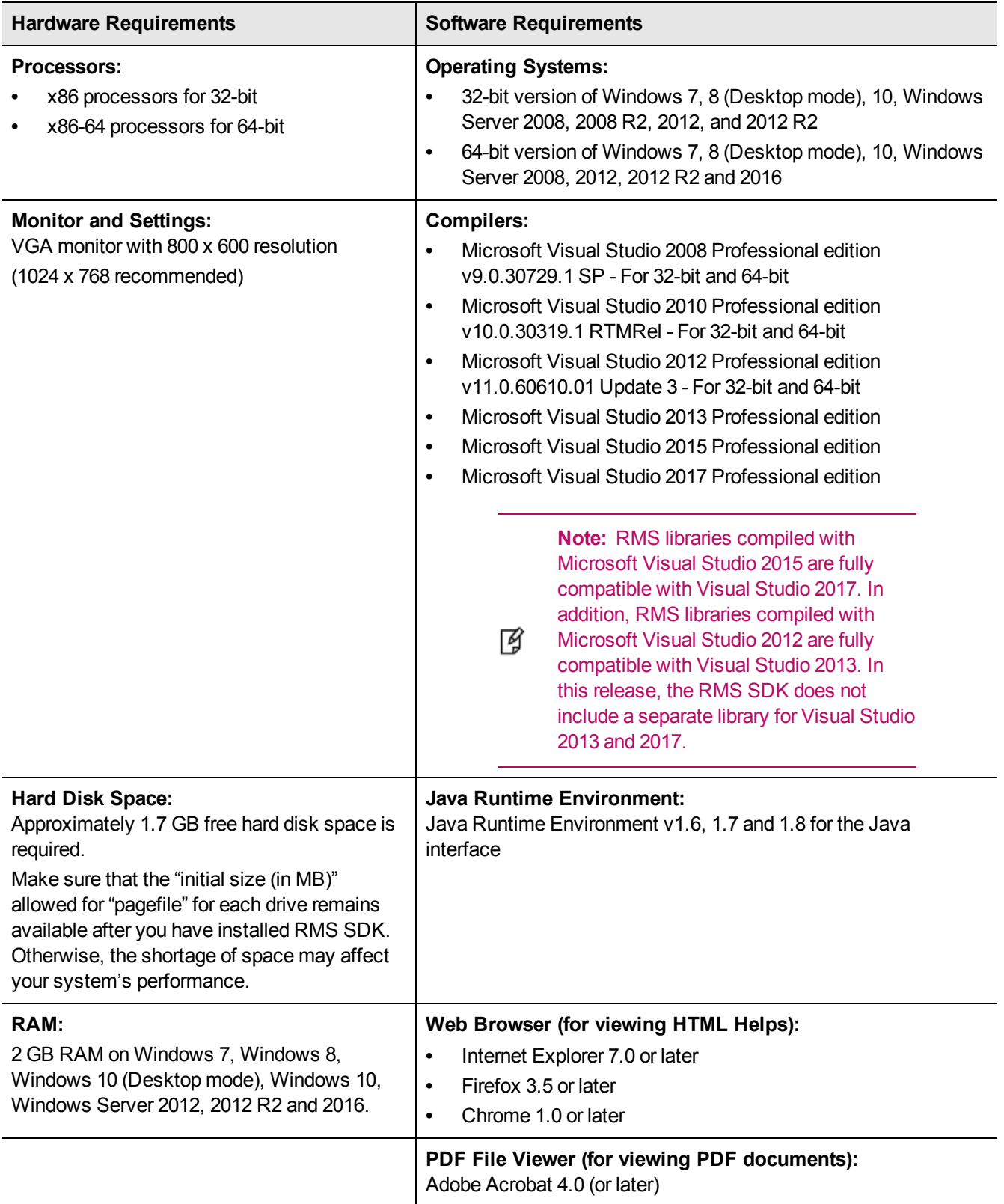

### <span id="page-9-0"></span>**Installation Instructions**

- 1. Double-click *StartHere.exe* from the root of the installation media. The Start Here screen appears.
- 2. Click **Install under Sentinel RMS Development Kit 9.3.0 Software**. The Welcome screen appears.

**Note:** If you are installing the RMS SDK using the steps described here, you need not click the **Install** option under Sentinel RMS License Manager Installer. This option is for only installing the 放 Sentinel RMS License Manager, which is automatically installed as a part of the SDK on your system.

- 3. Click **Next**. A screen showing the license agreement appears.
- 4. To proceed, accept the license agreement and click **Next**.
- 5. In the Customer Information dialog box, type your name, organization name, and the RMS SDK serial number. This serial number is contained in the Gemalto Sentinel Order Credential e-mail and is unique to each vendor.
- 6. You may modify the SDK installation directory. The default installation directory is:
	- **–** On 32-bit machines *<OSdrive>:\Program Files\SafeNet Sentinel\Sentinel RMS Development Kit\<version>\*
	- **–** On 64-bit machines *<OSdrive>:\Program Files (x86)\SafeNet Sentinel\Sentinel RMS Development Kit\<version>\*
- 7. Select the **Complete** or **Custom** installation option.

**Note:** The Custom installation option for the RMS SDK cannot be used on non-English operating 冏 systems.

- 8. You are prompted for modifying the system firewall settings. Choose between the following options:
	- **–** Select the check box to allow communication with the License Manager. This setting adds the License Manager to your system firewall's exceptions list.
	- **–** Clear the check box to block communication with the License Manager (not recommended).
- 9. Follow the on-screen instructions to finish the installation.

### <span id="page-10-0"></span>**Installed Directories**

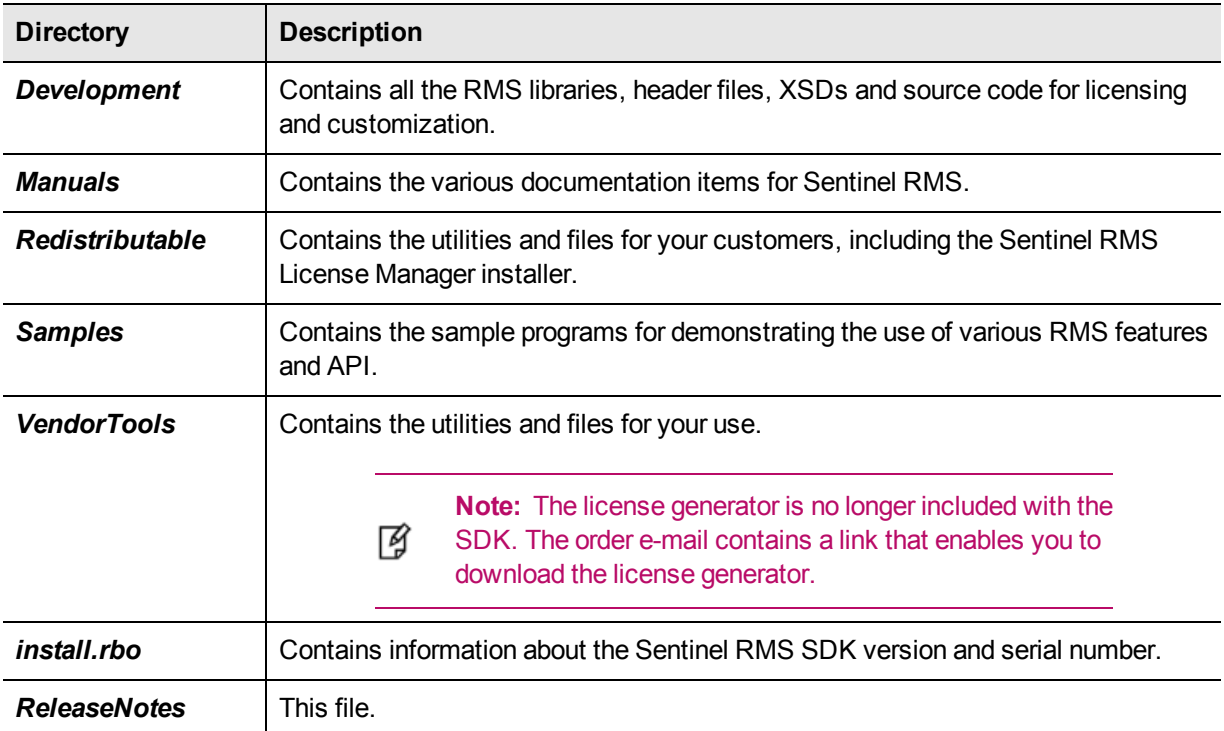

The following directories\files are installed:

# <span id="page-11-0"></span>**Major Documentation Resources**

<span id="page-11-1"></span>The following are the major documentation resources for the product:

### **Developer's Guide**

Contains the complete product overview, the necessary information for licensing and distributing the applications. Useful for developers planning and implementing licensing. To access, use the following ways:

- **•** PDF version is installed on the system can be accessed using the Doc Access Page (.htm) in the Manuals directory.
- **•** The latest online copy can be accessed here: *<http://sentinelrms.safenet-inc.com/RMSDocumentation/Vendor/Default.htm>*

### <span id="page-11-2"></span>**API Reference Guide**

Contains details about all the API functions, including the licensing library, system initialization, and so on. Useful for developers integrating the API functions in the code. To access, use the following ways:

- **•** PDF version is installed on the system can be accessed using the Doc Access Page (.htm) in the Manuals directory.
- **•** The latest online copy can be accessed here: *<http://sentinelrms.safenet-inc.com/RMSDocumentation/Vendor/Default.htm>*

The Developer's Guide and API Reference Guide are bundled together as the Vendor's documentation. You can find it as the last item in its ToC (in the left-side pane).

#### <span id="page-11-3"></span>**System Administrator's Guide**

Contains details about using the system administration and License Manager configuration options. Useful for the System Administrator of the end user (on the customer site). To access, use the following ways:

- **•** The HTML version installed on the system can be accessed using the Doc Access Page (.htm) in the Manuals directory.
- **•** The latest online copy can be accessed here: *<http://sentinelrms.safenet-inc.com/RMSDocumentation/SysAdmin/Default.htm>*

#### <span id="page-11-4"></span>**License Generation API Reference Guide**

Contains details about the License Generation API functions. To access, use the following ways:

- **•** PDF version is available with the license generator module.
- **•** The latest online copy can be accessed here: *<http://sentinelrms.safenet-inc.com/RMSDocumentation/Licgen/Default.htm>*

### <span id="page-11-5"></span>**SCL Add on for RMS Documentation**

The complete documentation of the SCL Add on for RMS is hosted at: *<http://sentinelrms.safenet-inc.com/scl/>* For getting started, begin with the *SCL Add-on for RMS Overview Guide.*

# <span id="page-12-0"></span>**Support Contacts**

<span id="page-12-1"></span>You can contact us using any of the following options:

### **Business Contacts**

To find the nearest office or distributor, use the following URL: <https://sentinel.gemalto.com/contact-us-sm/>

### <span id="page-12-2"></span>**Technical Support**

To obtain assistance in using Gemalto Sentinel Products, feel free to contact our Technical Support team:

- **•** Customer Support Portal: (Preferred)
	- **–** <https://supportportal.gemalto.com/csm?id=sentinel>
- **•** Phone:
	- **–** AMER: 800-545-6608 (US toll free), +1-410-931-7520 (International)
	- **–** EMEA / APAC: <https://supportportal.gemalto.com/csm?id=sentinel> Click "Contact us"
- **•** E-mail (only if having issue submitting the technical issue via portal) [technical.support@gemalto.com](mailto:technical.support@gemalto.com)

### <span id="page-12-3"></span>**Downloads**

You may want to explore updated installers and other components here: <https://sentinelcustomer.gemalto.com/sentineldownloads/>